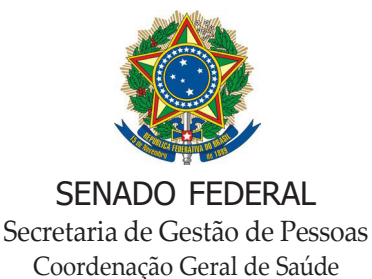

# **REQUERIMENTO DE CONTESTAÇÃO DE COBRANÇAS/SIS**

Este formulário contém 04 páginas e as orientações para envio encontram-se após os campos para preenchimento.

### **1. Identificação do requerente:**

Nome:

Matrícula:

E-mail:

Telefone:

### **2. Tipo de contestação:**

Beneficiário(a) não reconhece os atendimentos cobrados;

Contestação da cobrança de percentuais de participação financeira divergentes;

Contestação de atendimento/cobrança categorizada por "Utilização Indevida";

Outros. Especificar:

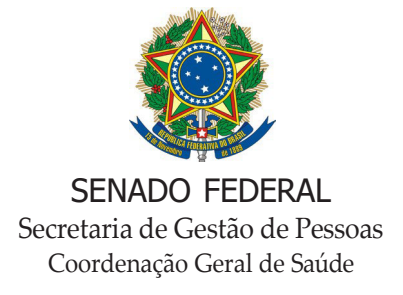

# **REQUERIMENTO DE CONTESTAÇÃO DE COBRANÇAS/SIS**

**3. Justificativa (descrever solicitação nesse espaço, incluindo, obrigatoriamente, os seguintes dados disponíveis em seu extrato - Data do atendimento, PEG, Prestador e Evento):**

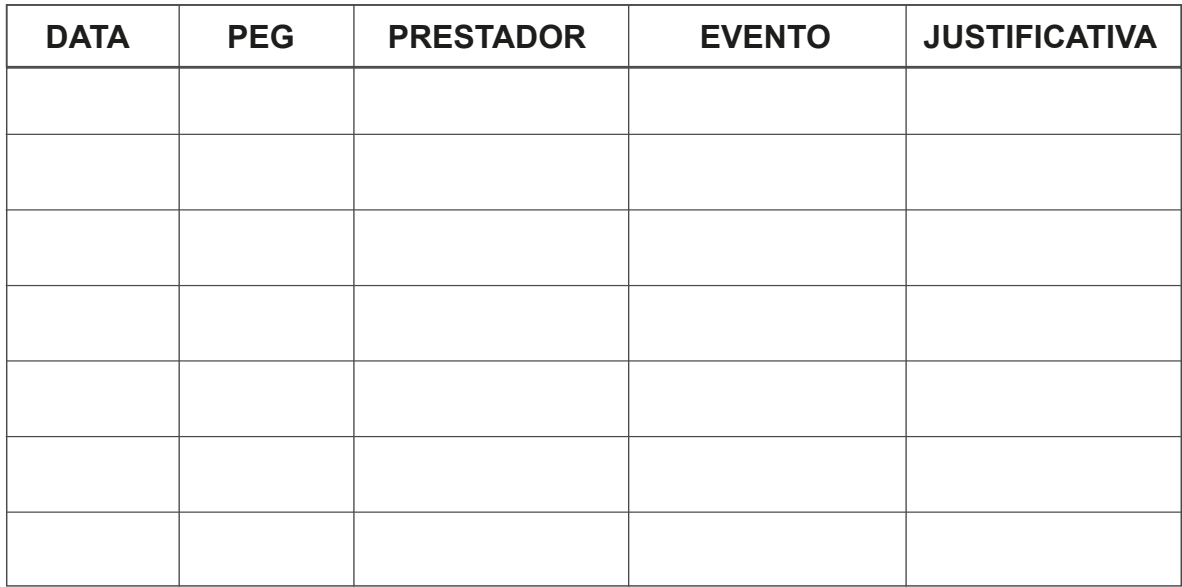

**Outras observações:**

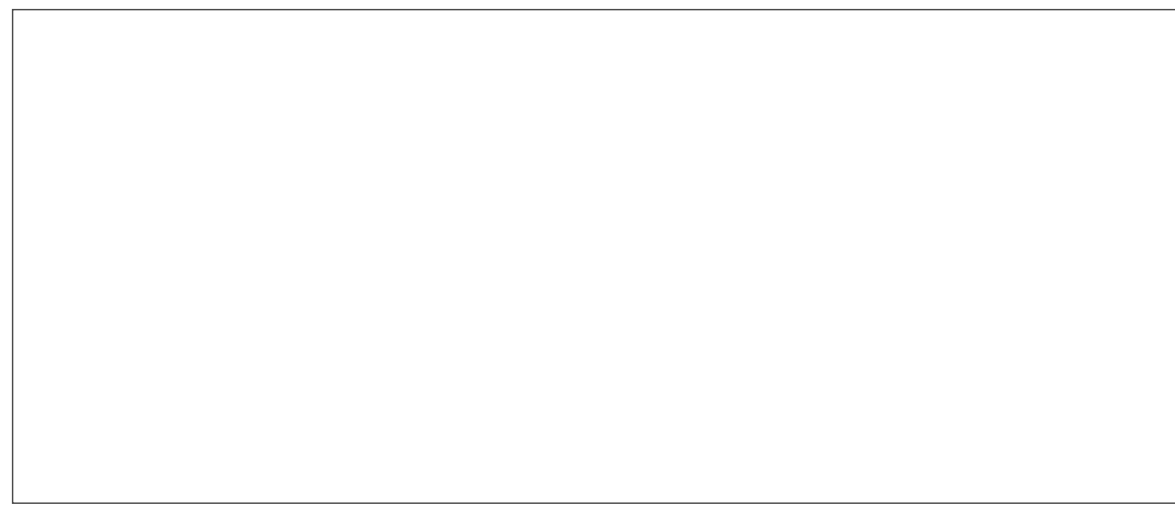

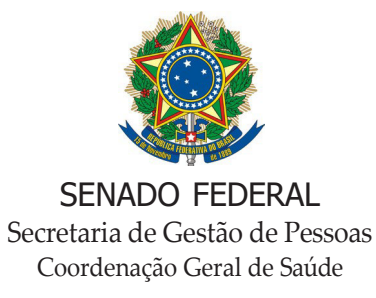

# **REQUERIMENTO DE CONTESTAÇÃO DE COBRANÇAS/SIS**

**4. Documentação anexa:**

## **5. Declaração:**

Declaro pleno conhecimento do inteiro teor do Regulamento do SIS (Resolução nº 35/2012, Resolução nº13/2018), bem como de suas normas regulamentadoras.

 $Em$  / /

(Assinatura do requerente)

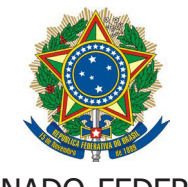

SENADO FEDERAL Secretaria de Gestão de Pessoas Coordenação Geral de Saúde

## **REQUERIMENTO DE CONTESTAÇÃO DE COBRANÇAS/SIS**

### ORIENTAÇÕES PARA REGISTRO DO REQUERIMENTO E ENVIO DE DOCUMENTOS

### **1. Se você tem acesso ao Sigad:**

- 1.1. Preencha o formulário e salve as alterações.
- 1.2. Digitalize (em PDF) os originais de toda documentação relacionada.
- 1.3. Inicie um registro como "Documento interno" no Sigad. Selecione Espécie/Formato: "Requerimento". A

Classificação Arquivística é "52.03.01.11 –Requerimento de Informação".

1.4. Complete o preenchimento dos campos e faça o upload do formulário e demais documentos, inserindo-os como anexos (todos em PDF).

- 1.5. Assine eletronicamente (Certificação Digital).
- 1.6. Anote o número do protocolo do Sigad, para seu próprio controle.
- 1.7. Tramite o documento para o Serviço de Cobrança(SECOBR).

1.8. Em caso de dúvidas ou dificuldade com o cadastro de documentos no Sigad, entre em contato com o Sigad Suporte: (61) 3303-3719 / 1563 / sigadsuporte@senado.leg.br .

### **2. Caso não tenha acesso ao Sigad, utilize o protocolo eletrônico do Senado Federal:**

- 2.1. Preencha o formulário e salve as alterações. Imprima e assine.
- 2.2. Digitalize (em PDF) os originais de toda a documentação relacionada.

2.3. Acesse www.senado.leg.br/e-protocolo e faça seu cadastro de usuário e senha (apenas no primeiro uso). Para assistir ao vídeo explicativo sobre como usar o e-Protocolo, clique aqui.

2.4. Registre a solicitação no e-Protocolo e anexe o formulário e os documentos.

2.5. Em caso de dúvida ou problema, seguem os telefones do setor de protocolo (SEPROT) para receber auxílio: (61)3303-3989 / (61) 3303-3044 / (61) 3303-3358 / (61) 3303-3427 .